## **EXIT AND ENTRY SYSTEM (EES) USER GUIDE PANDUAN PENGGUNA SISTEM KELUAR DAN MASUK**

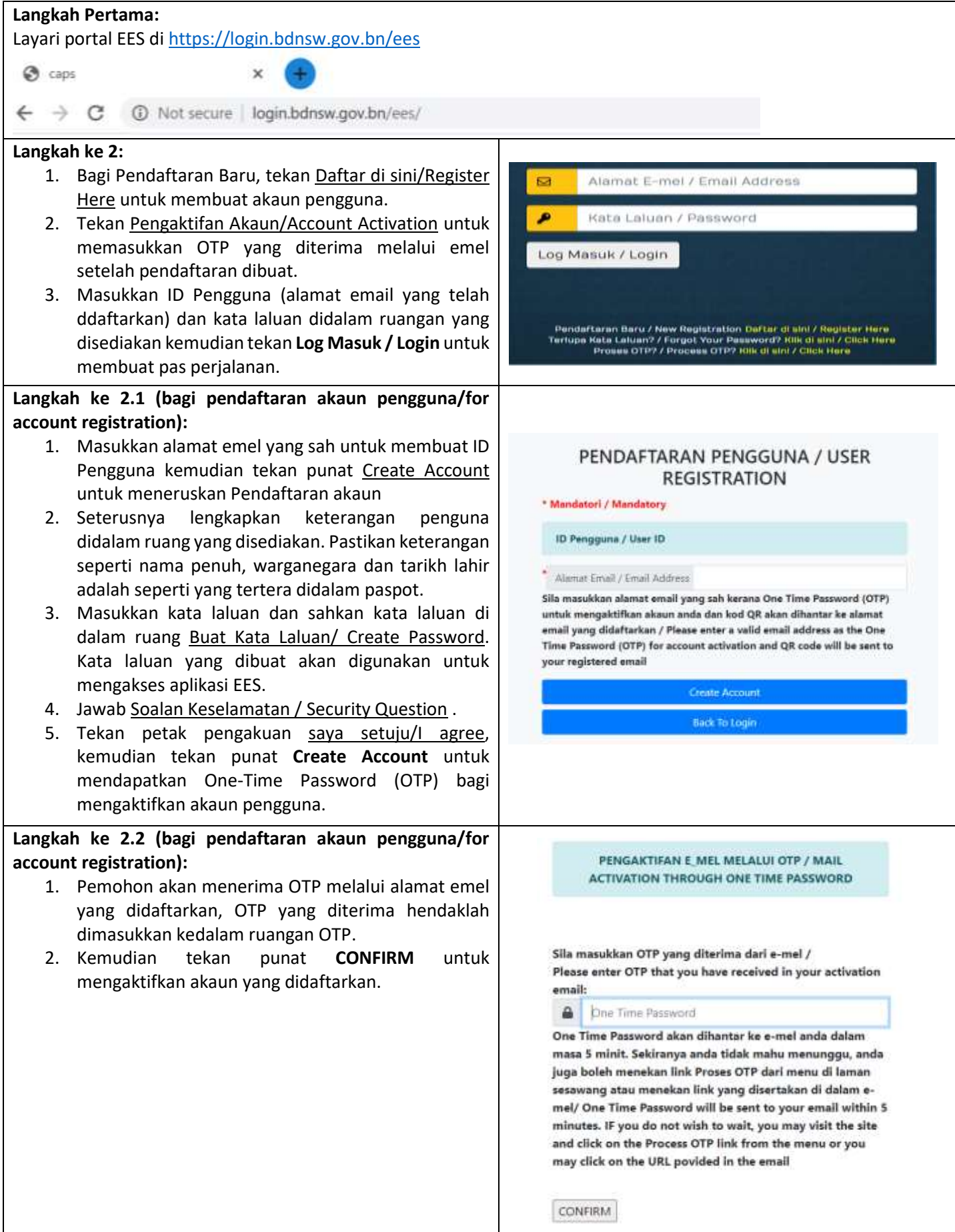

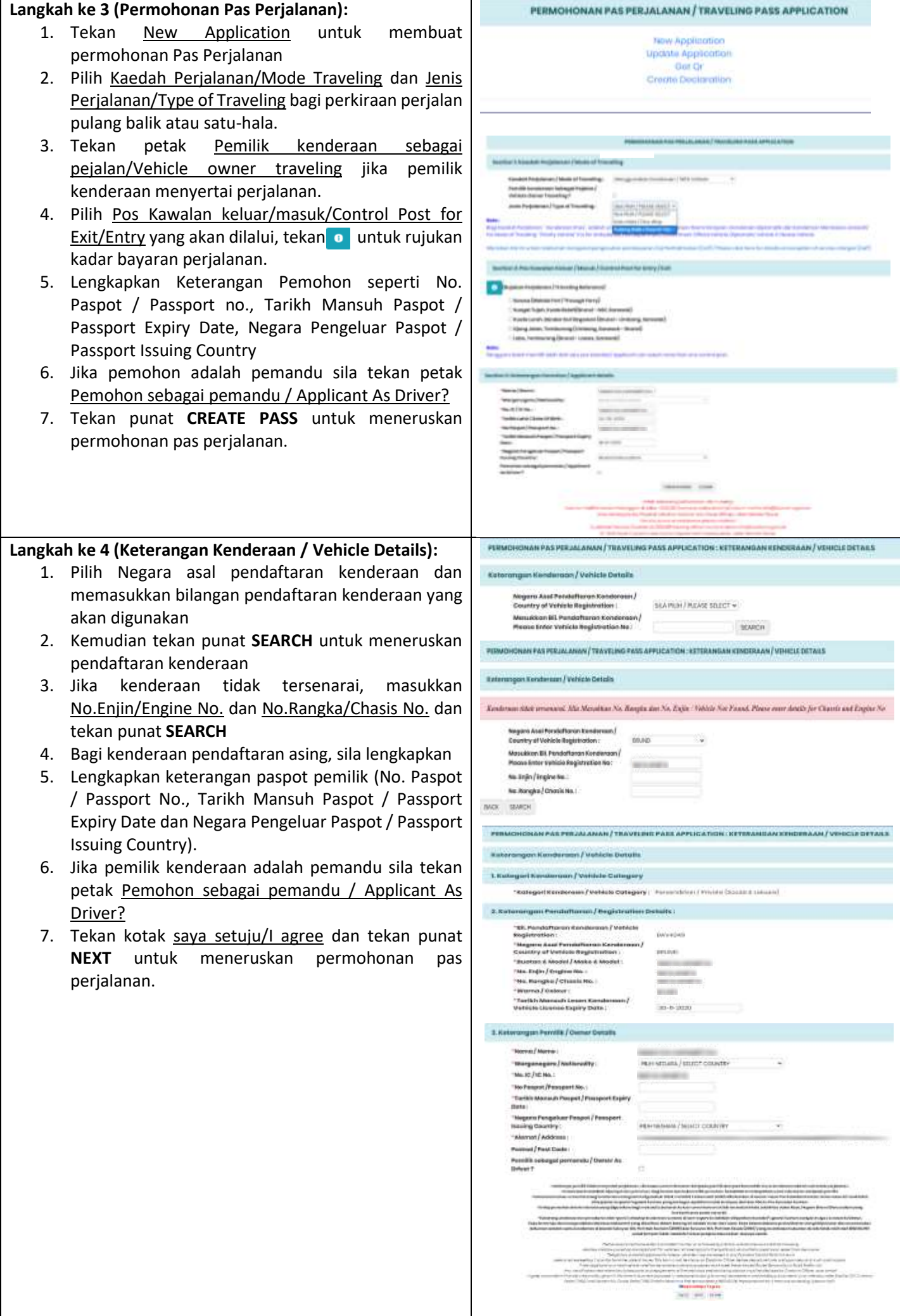

## **Langkah ke 5 (Keterangan Perjalanan / Travelling Details):**

- 1. Isikan No. Paspot/Passport No untuk menambah penumpang jika perlu dan tekan punat **ADD**
- 2. Lengkapkan Keterangan Pemandu/Penumpang/ Passenger/Driver Details dan tekan punat **ADD TO LIST** untuk memasukkan penumpang/pamandu ke dalam senarai perjalanan.
- 3. Tekan Next untuk meneruskan membua permohonan pas perjalanan

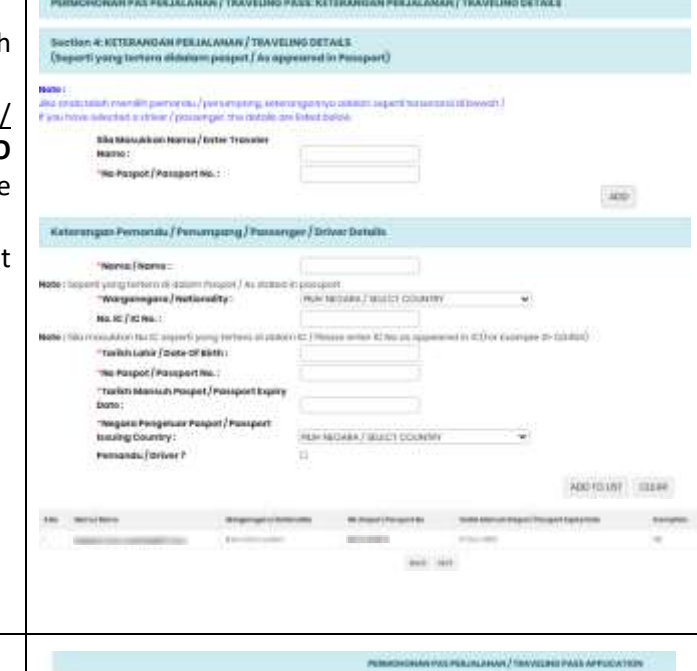

## **Langkah ke 6 (Pembayaran):**

- 1. Setelah maklumat perjalanan telah dilengkapkan permohon boleh membuat pembayaran Caj Perkhidmatan (CaP) melalui dalam talian online sama ada pembayaran terus dengan menekan punat **Pay Now** atau menangguhkan pembayaran dengan menekan punat **Pay Later**.
- 2. Bagi pembayaran terus pemohon akan dibawa ke epayment gateway untuk membuat bayaran secara dalam talian dengan menggunakan kad kredit atau debit.
- 3. Jika pemohon berhasrat untuk menangguhkan pembayaran tekan punat **Pay Later**. Pemohon akan menerima no rujukan bil dan no rujukan EES melalui emel. Maklumat tersebut boleh digunakan untuk membuat pembayaran secara dalam talian atau melalui kaunter pembayaran bank, menggunakan kad kredit atau debit, atau perkhidmatan pembayaran bil melalui online banking.
- 4. Untuk membuat pembayaran yang telah ditangguhkan pemohon bolehlah log masuk EES dan tekan punat Get QR bagi pembayaran secara dalam talian menggunakan kad kredit atau debit, atau membuat seperti kaedah pembayaran diatas.
- 5. Bagi pembayaran menggunakan perkhidmatan pembayaran bil melalui online banking, pemohon hendaklah memilih pembayaran kepada Jabatan Kastam dan Eksais Diraja dan masukan no bilangan bil dan jumlah bayaran CaP.
- 6. Bagi pembayaran kaunter bank, pemohon hendaklah menyerahkan no rujukan bil kepada juruwang bank. Setelah membuat pembayaran menggunakan perkhidmatan pembayaran bil melalui online banking atau kaunter bank, pemohon hendaklah log masuk semula ke EES dan tekan punat **Get QR**. Masukan no rujukan yang telah dibayar, Kod QR akan dijana dan juga akan dihantar melalui emel.
- 7. Pemohon hendaklah membuat pembayaran terlebih dahulu sebelum membuat perjalanan keluar dan masuk di pos kawalan darat. Setiap pembayaran tidak boleh dipohonkan bayaran balik atau refund

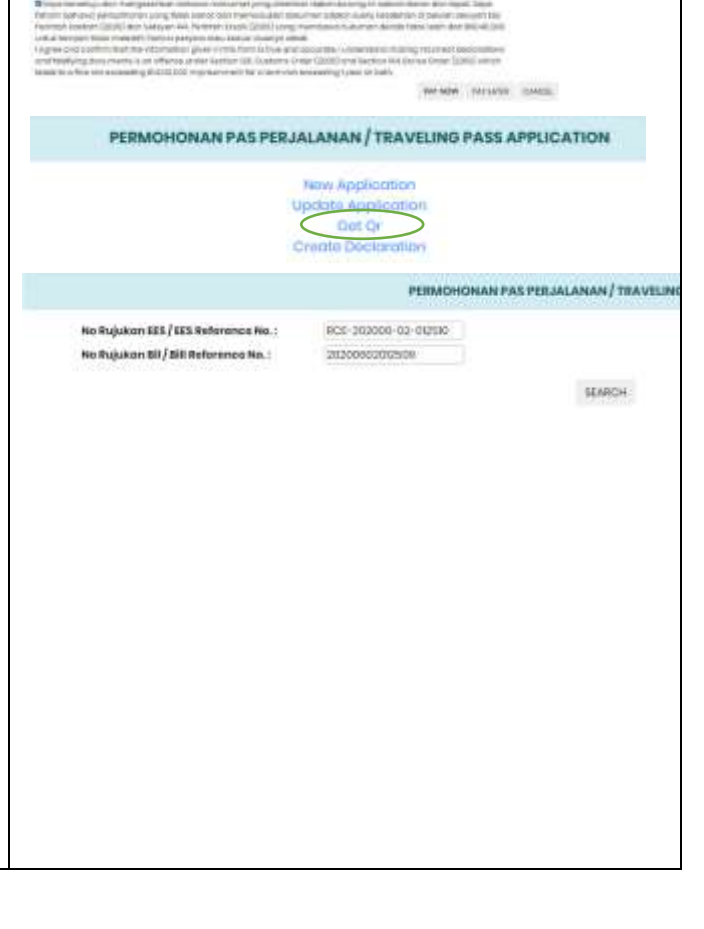

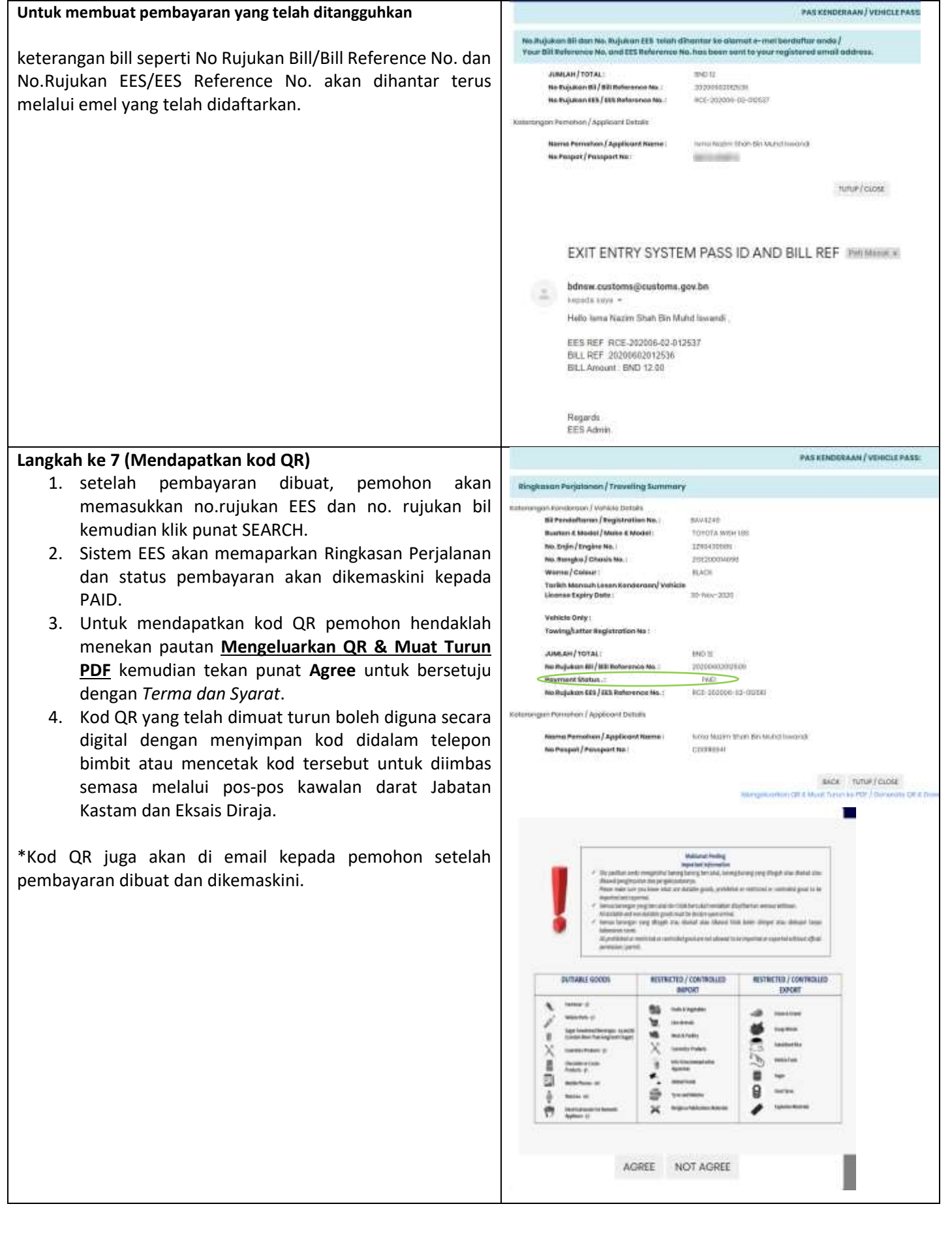